## **Настройка автоматического ответа на входящие письма в почтовом ящике в домене @mirea.ru**

На период отпуска или временного отсутствия сотрудника в почтовом ящике в домене @mirea.ru предусмотрены настройки автоматического ответа на входящие письма. Для настройки необходимо:

1. Осуществить вход в почтовый ящик в домене @mirea.ru и перейти на вкладку «Настройки»:

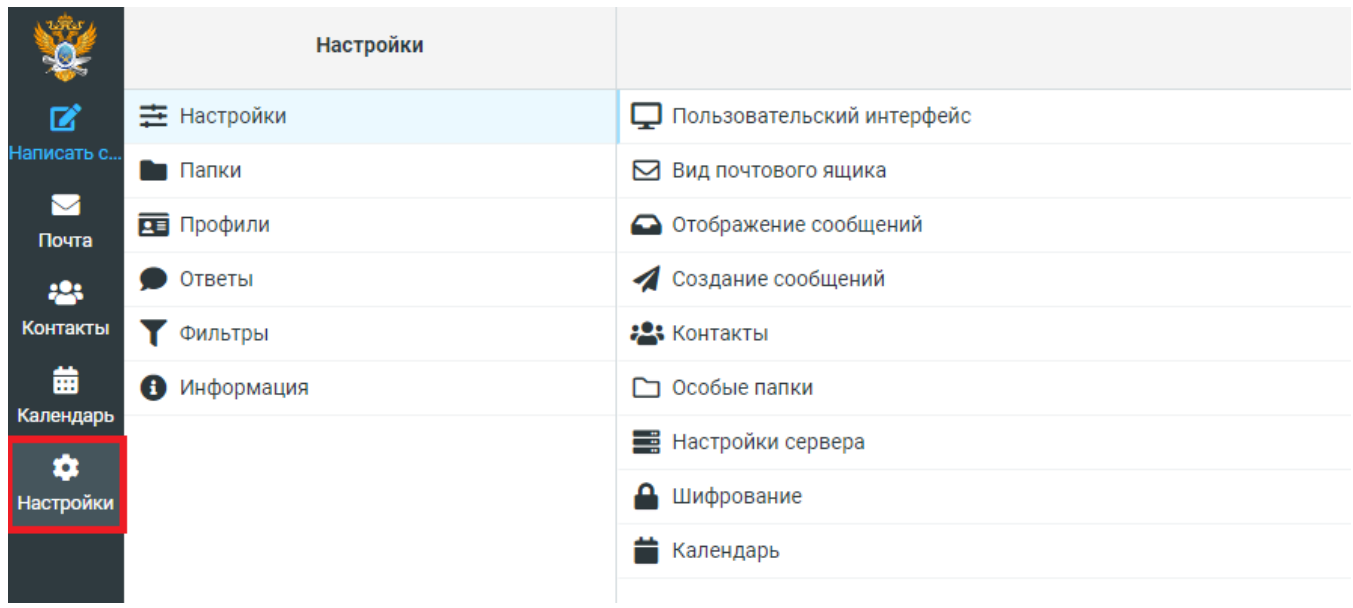

2. Выбрать «Фильтры», наборы фильтров «personal», «Добавить фильтр»:

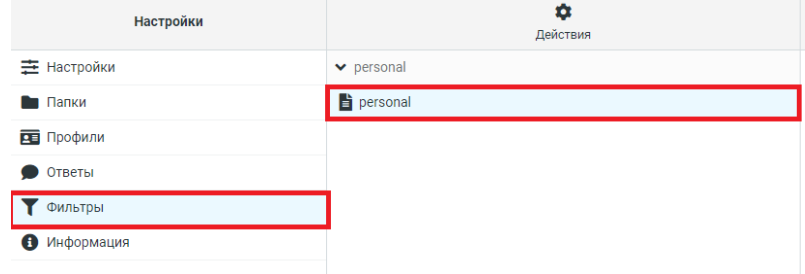

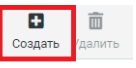

3. Ввести название фильтра, например «Autoreply».

Указать для входящей почты параметры «От» и «Существует».

*Примечание: данные параметры указывают, что настройки фильтра производятся для всех входящих писем от любого адресата; можно выбрать настройки по почтовым адресам, теме писем и т.д.*

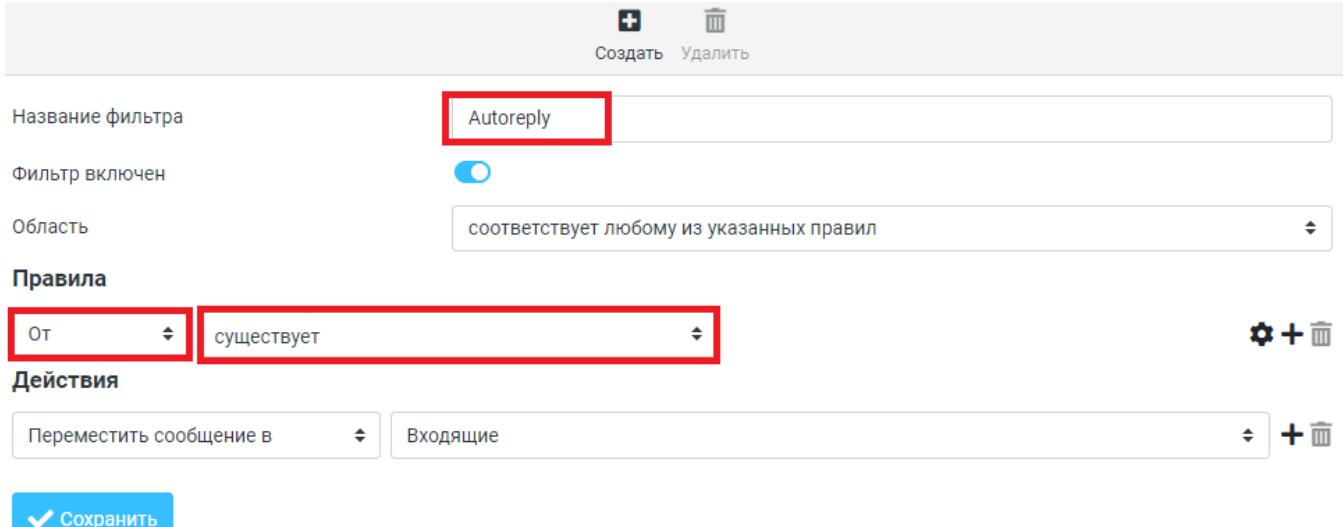

4. Выбрать выполнение действий «Переместить сообщение в» и папку «Входящие». Далее нажать «Добавить».

*Примечание: данные параметры задают получение и перемещение всех писем в папку Входящие; можно выбрать другую созданную папку, перенаправить их на другой почтовый адрес, удалить и т.д.*

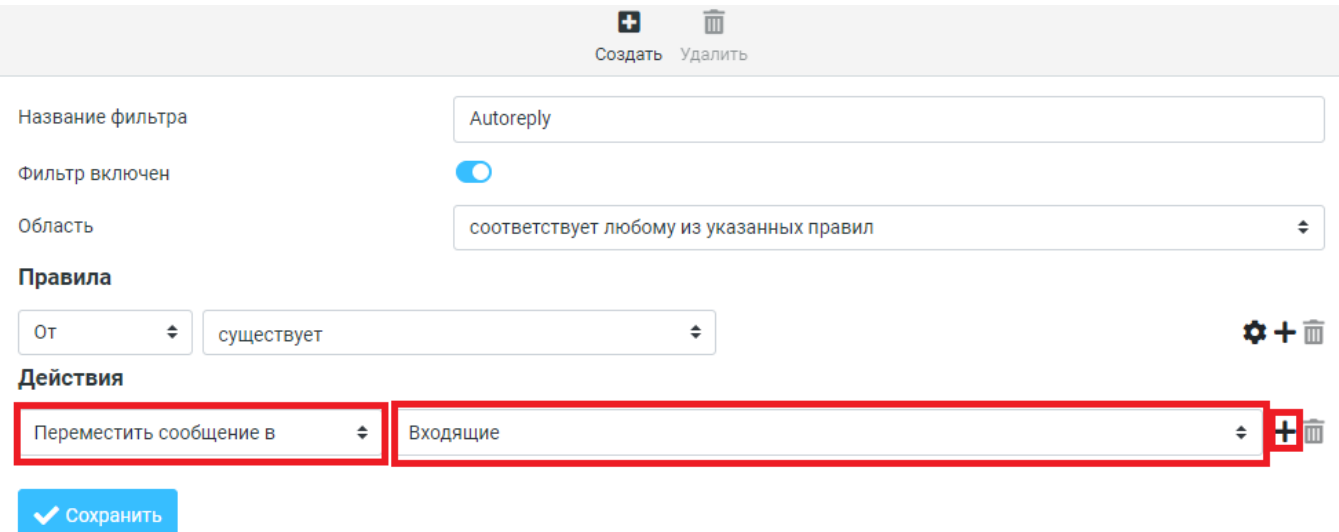

5. Выбрать из списка действие «Ответить с сообщением». Написать текст и тему сообщения, которое автоматически будут получать все пользователи, присылающие письма.

Нажать «Сохранить».

Действия

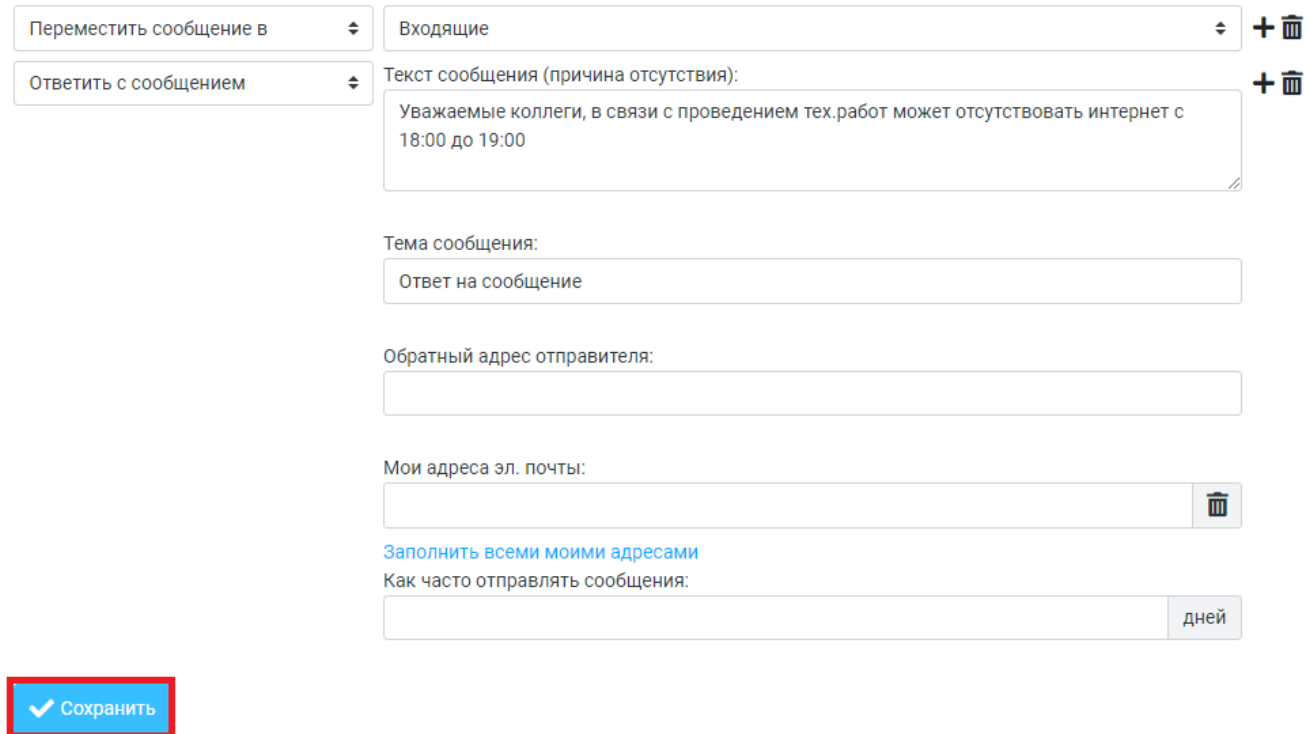

Настройка автоматического ответа на письма, поступающие в почтовый ящик, завершена.

6. В дальнейшем фильтр можно выключить или удалить.

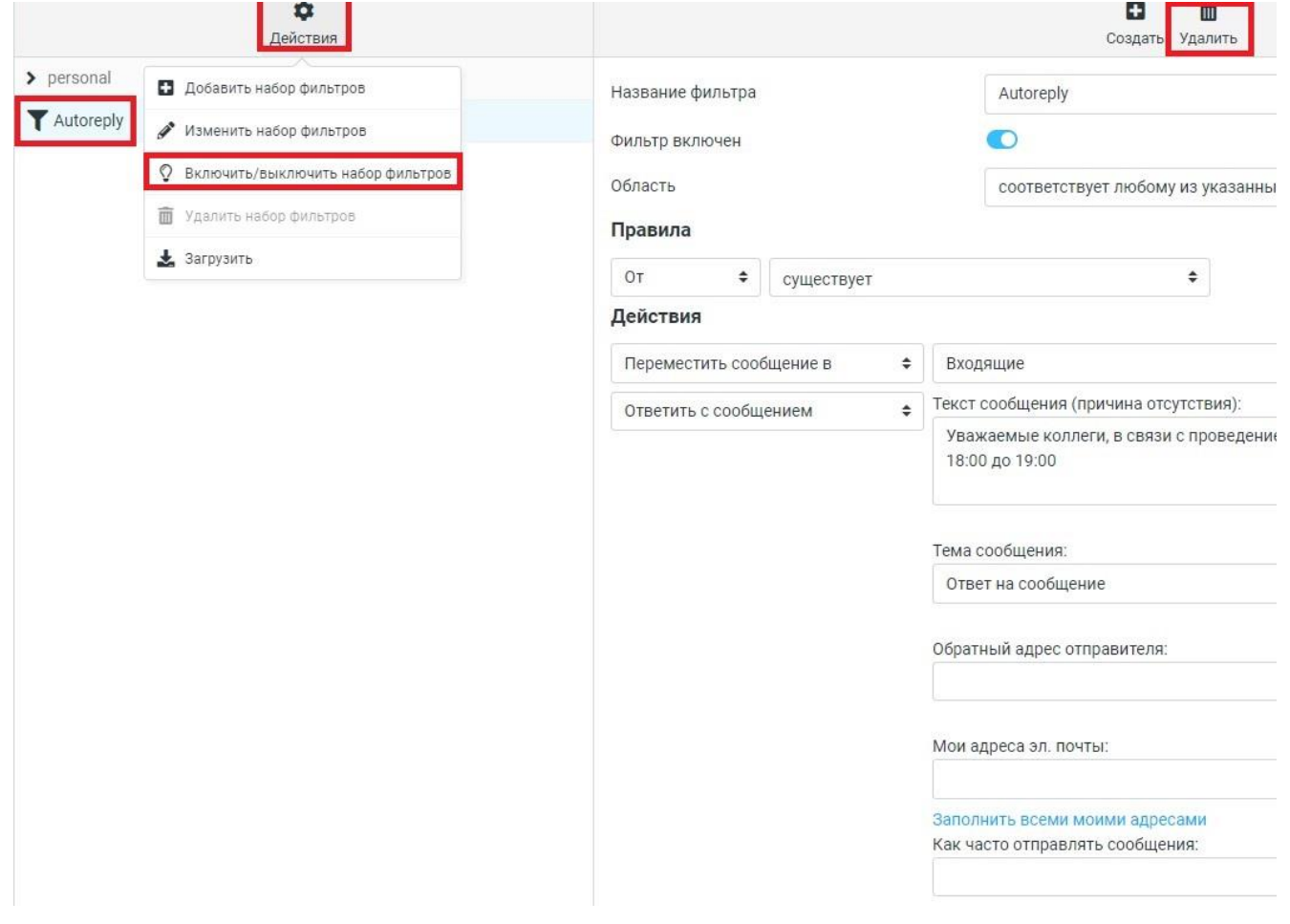